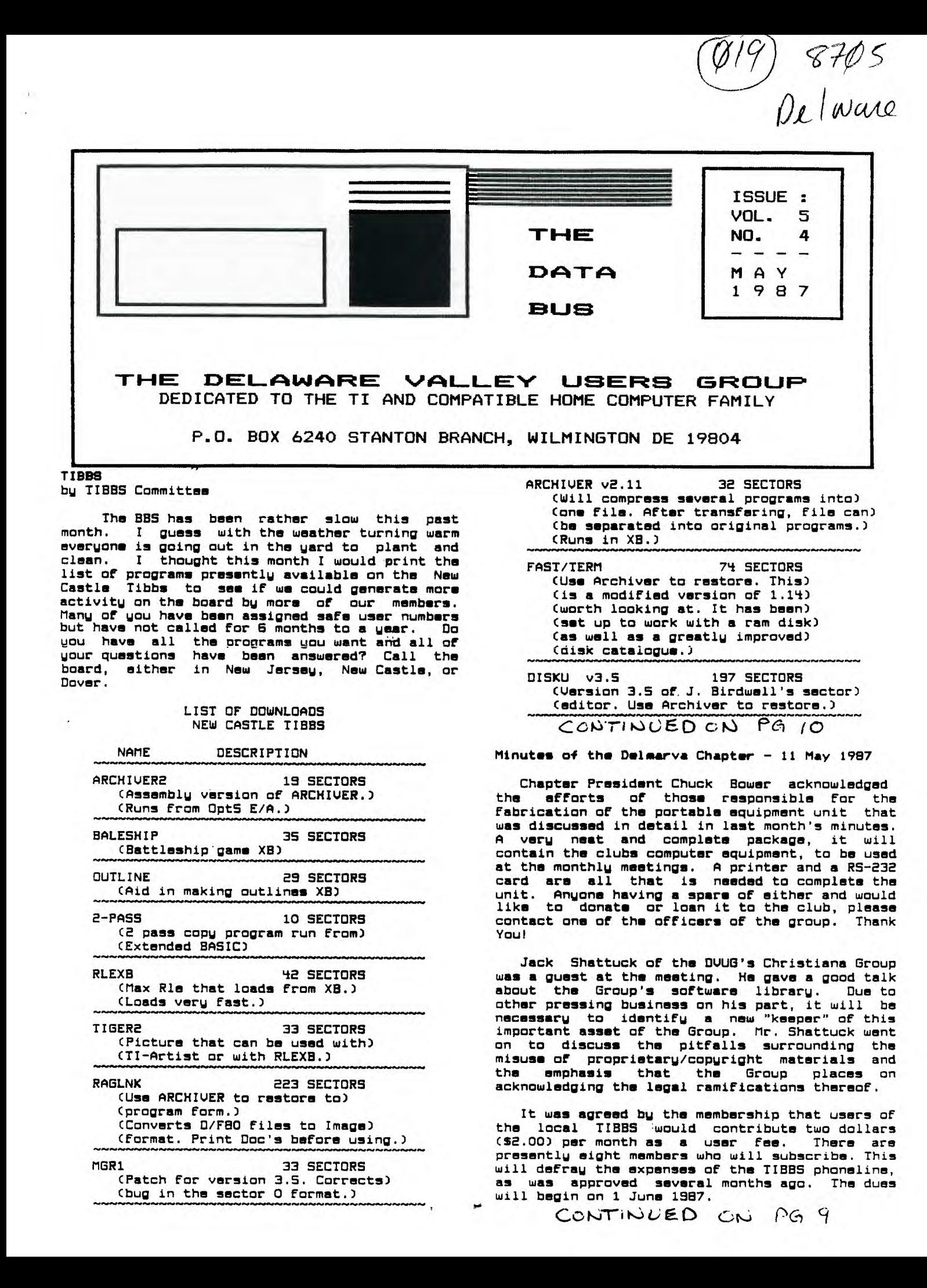

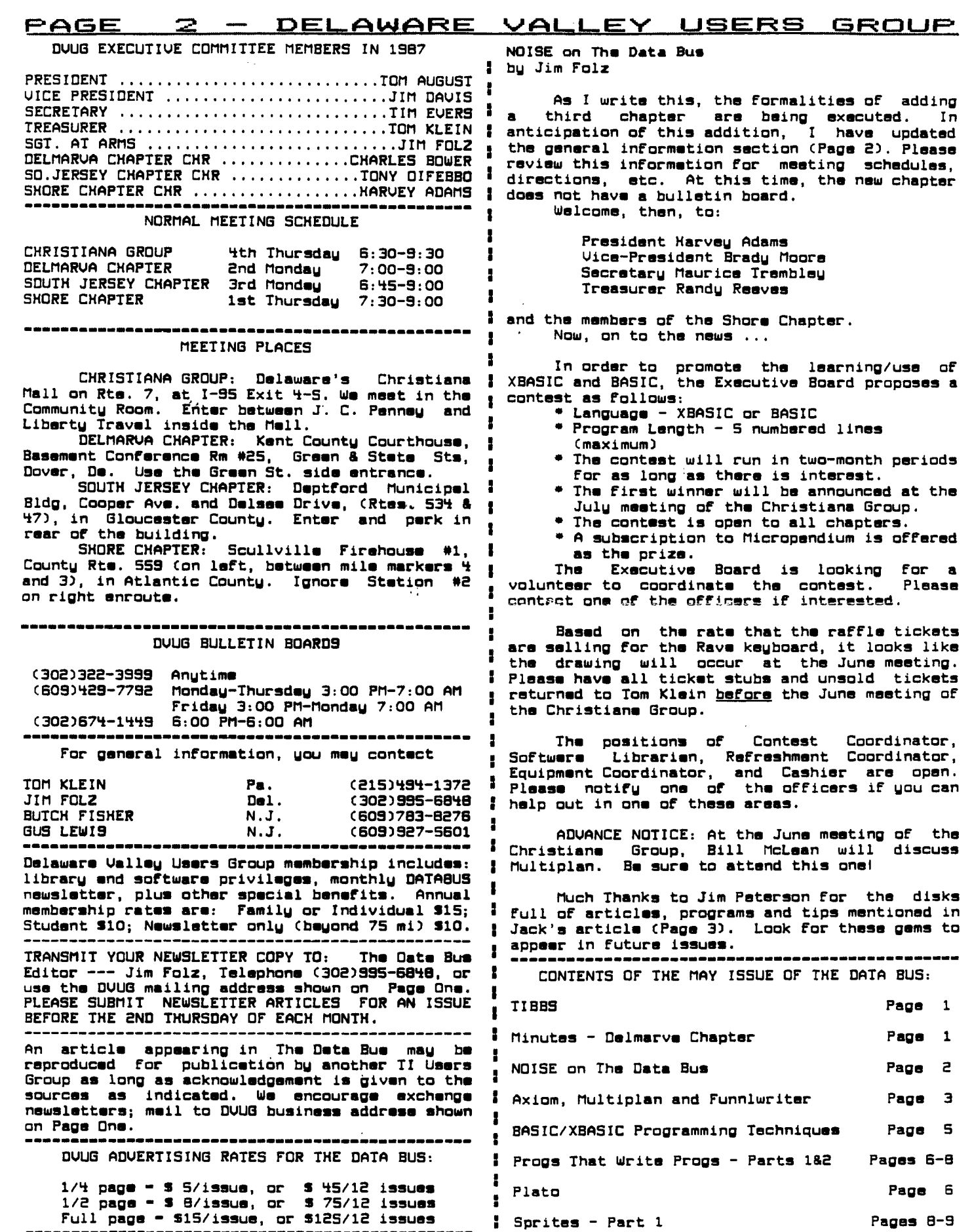

**Page 1 Page 1 Page 2**   $\overline{3}$ **Page 5** 

## **DELAWARE VALLEY USERS EFTS isi DLJF. -** PAGE 3

2

÷

П

 $\bullet$ ÷

ł

ł

**AXIOM, MULTIPLAN and FUNNLMRITER by Grant Nichols (From CONNI, Spirit of 99, Sept, 1986 Issue)** 

**This article is written For those TI users, who do not own or use an RS232 with their particular setup, but who in fact use an AXIOM or other parallel interface unit with their printer.** 

**For those of you who use Extended Basic, Funnelwriter, or Multiplan, the AXIOM unit will I perform very satisfactorily, provided you do not let the line length exceed 80 characters in length using the standard font. However, what happens when you attempt to use compressed print either in the standard Form or italics?** 

**It took me some time before I Finally stumbled upon the answer. First of all, when using Multiplan, the line lengths would not exceed 61 characters which was good for about seven or eight columns, then the remaining columns on that line were printed below. The end product was one fine mess with everything jumbled togethir.** 

**To end this misery, I Finally found the solution, as follows. First, let's address the printer, and pay very close attention to the First line.** 

**10 OPEN \*1:"PIO.LL-132",UARI ABLE 132 20 PRINT \*1:CHRS(15);CHRS(27 ):"0" 30 CLOSE \*1 40 END** 

**This little program will enable the printer to print in condensed, double strike, for a line 132 characters in length. For those users using Multiplan, a further modification must be made. When in the PRINTER MARGIN segment, there are no Further modifications; however, in the PRINTER OPTIONS, where it says SETUP: insert the Following: PIO.LL-132. Now you can print in Multiplan, with either normal compressed, normal compressed double strike, italics compressed, or italics compressed double strike. The only thing that needs to be changed is Line 20 above for the four different print styles.** 

**If you're not using the AXIOM interface but rather the AXIOM GP-550A Printer, you might consult the DOUG Newsletter Library for the October, 1986, CIN-DAY NEWS, which contains a two-page program called "PRINTit", by Jim Susco For convenient set-up of that system.** 

**HELPFUL LOADING TIP FROM AMNION SOFTWARE (Which I was reprinted in the K-TOWN 99'er in June, 1986)** 

**Always load and run your public domain <sup>2</sup> disks through EXTENDED BASIC. Most BASIC <sup>I</sup>** programs will run in Extended Basic and will be **much Faster. If you get an error message,. usually "BAD VALUE IN XXX", you will know that** <sup>1</sup> **it is console Basic ONLY. It is wise to MAKE A :**  BACKUP COPY OF THE DISK B E F O R E YOU RUN **PROGRAMS, THEN L I S T THEM before running them, especially when using a printer to see if the <sup>2</sup> default settings match OR to see if they require**  н **a Speech Synthesizer**<br>Remember - all files П **Remember - all files that show "PROGRAM" in a catalog of the disk are NOT necessarily Basic or XBasic programs. An error message \*50 shows that these are memory image files loaded with E/A, Option 5 or will need a special "loader" program to load them either through X8 or Assembly. Also, if a Basic or XBasic program is larger than 48 sectors, you may have to do a CALL FILES Cl or 2) before you can load it.** 

**OLD TIGERCUBS NEVER DIE ...** 

**<sup>1</sup>TIGERCUB SOFTWARE, 156 Collingwood Ave., <sup>I</sup>Columbus, OH 43213, (614) 235-3545, previously I announced Nuts Bolts Disk \*3, with 140 program merge routines, bringing the total For all 3 to an amazing 348 in number.** 

**Jim Peterson has now reduced the price for <sup>I</sup>any of those three to 315 EACH, pre-paid.** 

**Four Tips from the Tigercub disks, and the 18 Tigercub Collection disks, are reduced to S10 i each. His 130 individual programs are S2 each, plus 51.50 per order, disk OR TAPE (minimum S10 <sup>1</sup>to an order), with tape orders available only as long as his supply lasts.** 

**Catalogs ars S1 each, deductible From your**  finally | first order.

> **Everyone says they miss his Tips (which Jim Iwrote as a sample to promote his Nuts and Bolts)**<br> **I so he's collected a LAST batch of miscellaneous I so he's collected a LAST batch of miscellaneous <sup>I</sup>stuff to create Tips No. 42,43,44, and 45. Along**  ▪ **with his lessons he uses to teach others program <sup>1</sup>techniques in XBasic, he emerged with another 3 full SS/SD disks. Users groups editors that have been sending him newsletters can request a Free**  They're available at 55 each to others.

**IF YOU ORDER, please mention that you read**  <sup>2</sup>**this in THE DATA BUS (.the Delaware Ualley Users' • Group).** 

**User Groups trying to contact other can get : a list of other groups from the Tigercub For the cost of a diskette (or send yours) and postage.** 

**i UTILITY PROGRAMS by Tom Freeman** 

**As published in TOPICS, LA 99er Newsletter, I are now available for SS. You get a disk, plus documentation, for Quad Column, Uariable Column <sup>1</sup>Lister, Print Sideways (also in A/L version), a <sup>I</sup>CALL LOAD to A/L, A/L to CALL LOAD, Keyboard • Map, Sector Checker, XBasic Checksums and XBasic I Tokens.** 

**Write to LA 99er Computer Group, P. O. Box 3547, Gardena, CA 90247-7247.** 

**ASGARD SOFTWARE Telephone Number Changed; FONTWRITER II Still On Hold ...** 

**Asgard Software, P.O. Box 10306, Rockville, MD 20850, has a new telephone listing: (301)559- 2429. You can reach them by voice between 9 - Monday through Friday, except when personnel are at lunch from Noon to 2 p.m. Then you get their recording machine.** 

**Asgard markets FONTWRITER by J.Peter Hoddie which allows a true merge of text and graphics, from both TI-Artist and Character Sets Graphic Designs. That version has been on sale a while. FONTWRITER II has been promised since February, with some upgrading as well as allowing use of a NEC 8032A or C.Itoh Prowriter printer.** 

**The delay is from author Hoddie, not Asgard which refrained from advertising it until March, when Hoddie promised he'd have it For April. At the TICOFF in North Jersey, they had a special price, expecting it momentarily. Although Asgard took some orders and checks, it is their policy NOT to cash checks For any orders until they are actually sending the material.** 

**Hoddie, who has been completely absorbed in the attempt to get Myarc's GENEUE on the street,**  <sup>1</sup>**now swears that it will be ready for shipping on : Memorial Day. Asgard's Beta version ran fine.** 

**IF you call Asgard to inquire, ask For some other product information; they carry numerous interesting and current TI-99/4A products.** 

**LINK UP TO** 

# **HOMENETWORK -----------**

**In the past if you wanted a library of educational software you had but one choice - spend hundreds of dollars.** 

> **But now there's a NEW ALTERNATIVE - HOME NETWORK.**

Home Network is your gateway to thousands of hours of **educational courseware, as well as games, electronic mail and bulletin boards.** 

**With Home Network educational courseware, you can study astronomy tonight and French tomorrow.** 

**Via Home Networks electronic communication features you can send messages to fellow members or engage in lively bulletin board conversations on topics ranging from microcomputers to current events.** 

**With Home Network games, you can match wits with the computer or play against other subscribers.** 

**The Home Network is part of the University of Delaware's PLATO system which was previously available only to students. Now through the availability of microcomputers this system can be yours for a fraction of the cost of similar services.** 

**0** 

**Interested? Call (302) 451-8161 and ask to speak to the Home Network Representative.** 

**a** 

 $\bullet$ 

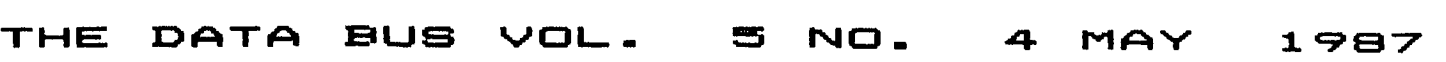

### **DELAWARE VALLEY USERS GROUP - PAGE**<br>BASIC/XBASIC PROGRAMMING TECHNIQUES 90 OPEN #1: "PIO" 5

÷

■

■

т

■

 $\sim$  1.

■

USII:

■ ■

ŧ

■

**BASIC/XBASIC PROGRAMMING TECHNIQUES 90 OPEN #1:"PIO" by Jack Shattuck** 

> **MUSIC, MUSIC, MUSIC - Enhancing and then Debugging Your Programs**

**Adding sound effects to BASIC programs is a not-too-difficult way to enrich simple displays. The CALL SOUND (DURATION, FREQUENCY, UOLUME) henceforth, 0,F,V - command provides information <sup>3</sup>** for musical notes as well as some action noises.<br>Let's concentrate on the former for a moment.

**You could intersperse repeated CALL SOUND 1**  statements with display commands (such as PRINT **or DISPLAY AT text lines). That's easy to debug while creating, but is rather memory intensive:** 

> **100 CALL SOUND(500,392,5):: CALL SOUND(125,330,5)::CALL SOUND(500,262,5)::CALL SOUND (500,330,5)::CALL SOUNDC500, 392,5)**

**110 CALL SOUNDC1000,523,5):: PRINT "0 say can you sea"** 

**(We'll use the multiple-statement XBasic**  linas to save room here; the idea is the same in **! BASIC.)** 

Another approach is equivalent to a GOSUB **routine, by reading in DATA statement values for <sup>1</sup> a single CALL SOUND command, e.g.,** 

**190 FOR NOTE-1 TO 6** 

**200 READ D,F,U** 

**210 CALL SOUND(D,F,U)** 

**220 NEXT NOTE** 

**230 PRINT "0 say can you see** 

1000 DATA 500.392.5,125,330, **5,500,262,5,500,330,5,500,39 2,5,1000,523,5** 

**It may not look it now, but memory saved by**  the DATA read method is significant over a long **musical score.** 

Whan listening for the right sounds as you **check out your program, those notes play rather** ■ **quickly. You could slow it down, in order to 1 analyze it easier, by temporarily doubling the tone duration, such as** 

**210 CALL SOUND(D\*2,F,V)** 

Another debugging method is to leave that <u>"</u> **CALL SOUND(D,F,U) line alone, but add another, :** 

**215 PRINT D;F;V or else 215 DISPLAY AT(24,1)ERASE AL** ■ **L:D;F;U** 

**which always can be deleted later. While it 1 <sup>1</sup> shows the last note played, the PRINT routine 1 also acts as a natural slow-down.** ■

**If that disrupts a graphic display during : debugging, you could use these lines instead:** 

**215 PRINT #1:D:F:U** 

**to go to a printer. Buffer delay may confuse you in comparison to the note sound, so you could add a pause,** 

> **216 FOR WAIT-1 TO 1000::NEXT WAIT**

**That's possible, but awkward and expensive (in terms of use of paper).** 

**Some music scores have only a single melody**  line. You naadn't be a composing genius to add **a harmony or harmonic accompaniment. Your CALL SOUND command permits multiple notes (using the same duration); try this variation for the above example. Instead of** 

**210 CALL SOUND(D,F,U)** 

**210 CALL SOUND(D,F,V,F\*1.01, U,F\*1.02,U)** 

**I'm indebted to Jim Peterson for helping me retrieve this Formulation. I'd seen it briefly, once or twice, about 1 1/2 years ago, and never wrote it down. The Tigercub immediately knew what I wanted when I called him for assistance.** 

**The plain and this expanded version of Line 210 even can be combined in one program. Reserve harmony for a Chorus, but use a single melodic verse. Just specify which note you want to use to start the chorus (for axampla, note #50):** 

**195 N-1** 

**200 READ D,F,U :: IF N)49 TH EN 310** 

**210 CALL SOUND(D,F,U)::N-N+1 ::GOTO 200** 

**310 CALL SOUND(D,F,U,F <sup>11</sup> 1.01, U,F\*1.02,U)::N-N+1::GOTO 200** 

**You can go back and forth as well, with an appropriate If (Note number)/Then (Call Sound) command. It adds emphasis or breaks up monotony For what would otherwise be an unassuming series of single-beat notes.** 

**I am requesting your assistance in finding another individual willing to undertake the task of handling the Christiana meeting's Software Library. Although I've been able to do some mailing and copying for you (easier since I have two double-sided double-density drives) and put together a few Disks-of-the-Month, I still have not had time to catalog files in an updated list - the most important ongoing need of members.** 

**I'd also like a little time free instead of being responsible for hauling my system, meeting after meeting. My 9-year old son now has a disk drive; I'd like to have time to help him now and do some much neglected programming again myself. I'll continue to write columns For THE DATA BUS, but I need some relief on the other items. Tell your officers, call TIBBS, or show up with hands**  raisad to voluntaer, plaasa. Thanx! - Jack

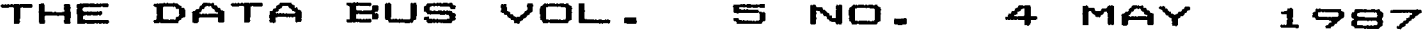

т

Ŧ

.

т

п

т

Ŧ

1

я

 $\mathbf{r}$ 

н

ł

1

Ŧ

H.

9

Ŧ

Ŧ

÷

т.

 $\mathbf{r}$ 

 $\mathbf{r}$ 

Ł

н

И.

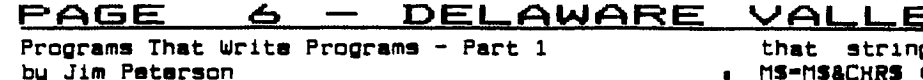

Way back in 1982, in the old 99'er<sup>1</sup><br>Magazins, Vol. 1 Nos. 3 and 4, John Clulow 1<br>wrote two articles entitled "How To Write a 1<br>Basic Program That Writes Basic Programs". At that time I thought I would never understand I what he was writing about! -1

But really, it's simple. But really, it's simple. Have you ever I<br>LISTed a program to the disk, and noticed that<br>the resulting D/V80 file took up many more I<br>sectors than the program itself? That is because I Xave you ever the II saves programs in a compacted form, with p each statement represented by a single token ASCII.

When a program is saved in MERGE format, by # SAVE DSKX(filemame), MERGE it is saved in this p<br>same compected form, but in a D/V 163 file. And, of course, a D/V file can be created by a program - so you can write a program which will ! create a D/U 163 file in the form of a program, i<br>and then MERGE that file into memory and RUN it.  $\mathbf{I}$ as a program, and SAVE it as a program.

as a program, and she it as a program.<br>You ask, why use this roundabout way of !<br>writing a program? Why not just key it in !<br>directly? Well, for one thing you can write<br>program lines that could not possibly be keyed! in directly. As for instence, the famous "line ! zero". Key this in, run it with a disk in drive<br>1, then enter MERGE DSK1.ZERD and LIST the result.

> 100 MS-"BETCHA CAN'T DELETE THIS!" 110 OPEN #1: "DSK1.ZERO". VARI ABLE 163, OUTPUT :: PRINT #1: CHRS(O)&CHRS(O)&CHRS(131)&CH RS(200)&CHRS(LEN(MS))&MS&CHR  $$(0)$ 120 PRINT #1: CHRS(255)&CHRS( 255) :: CLOSE #1 :: END

Actually, there is an easy way to delete ! that line - but no way to key it in directly. ł Here's another one - the full ASCII string. ł

> 100 OPEN #1: "DSK1. FULLSTRING ". VARIABLE 163, OUTPUT 110 LN=100 :: GOSUB 190 :: A \$-L\$&"M\$"&CHR\$(190) 120 FOR J-1 TO 127 :: CS-CS& CHRS(J):: NEXT J :: AS-AS&CH RS(199)&CHRS(127)&CS&CHRS(0) 130 PRINT #1:AS 140 GOSUB 190 :: BS-LS&"M2S" **ACHRSC150)** 150 FOR J-128 TO 255 :: D\$-D \$&CHR\$(J):: NEXT J :: B\$-B\$& CHRS(199)&CHRS(128)&DS&CHRS( 0) 160 PRINT #1:BS 170 GOSUB 190 :: FS-LS&"MS"& CHRS(190)&"MS"&CHRS(184)&"M2 S"ACHRS(O) 180 PRINT #1:FS :: PRINT #1: CHRS(255)&CHRS(255):: CLOSE #1 :: END 150 LS-CHRS(INT(LN/256))&CHR \$(LN-256\*INT(LN/256)):: LN-L N+10 : : RETURN

н Run that, then enter NEW, then MERGE<br>DSK1.FULLSTRING.\_\_\_ The string contains every! ASCII from 0 to 255 in sequence, and there is no ! way to enter many of the unprintable ASCII codes.

<u>IY USERS GROUP</u>  $\mathfrak{g}$  in a program - FOR J-0 TO 255 :: g MS-MS&CHRS (J) :: NEXT J - but it saves a few seconds to have it predefined.

The full ASCII string is very useful for a quick shuffle without duplication. For instance, to scramble the numbers 200-250,

100 MS-"

||""#\$%&'()\*+,-./ 0123456789: : < - > ?@A8CDEFGHIJK LMNOPORSTUVWXYZC\J \_'abcdefg hijklmnopqratuvwxyz(1)~ 110 M2S-"

120 MS=MS&M2S<br>130 MS=SEGS(MS,200,50) 140 L-LEN(MS):: RANDOMIZE :: X-INT(L\*RND+1):: N=ASC(SEG\$  $MTS, X, 1)$ : MS-SEGS(MS, 1, X-1 )&SEGS(MS,X+1,255) 150 PRINT N; :: IF LEN(MS)-0<br>THEN STOP ELSE 140

 $\mathbf{u}$ 

One more example - can you run this program and gat these results? You won't even be able to key in that last line!

> **>LIST** 100 FOR J-1 TO 7 :: READ MS :: PRINT MS :: NEXT J 30000 DATA AAAAAAAAAAAAAAAAA AAAAAAAAAAA, BBBBBBBBBBBBB, BB BBBBBBBBBBC, CCCCCCCCCCCCCC. ם מספט מספט מספט > RUN ARAAAAAAAAAAAAAAAAAAAAAAAAAA **CCCCCCCCCCCCC** 0000000000000 "TESTING" ""IESTING""

\*READY\*

Next month - the answer to that puzzle, and a more useful program that writes a program, and then we will start learning how you too can write programs that write programs!

Plato by John Kelley

Thanks for all the support at our<br>demonstration at the University of Delaware last month. Seven people signed up on the System<br>before we left that night. I hope no one is having any problems with the software or signing on the System. If you are, call Tibbs and leave a massage to me, Barry, or Paul and we will try to help you out. Rae won't be able to answer<br>questions about the software as they have never used it. I would like to hear comments from our new Plato users as to how they like the System and what they have found.

#### THE DATA BUS VOL. 5 NO. 4 MAY 1987

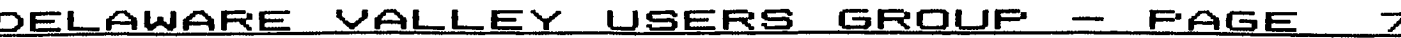

н

н

т.

÷

H

Ŧ

Ł

H

ł.

Ŧ.

Ŧ.

ī

Ĩ.

Ŧ.

g,

т

 $\ddot{\phantom{a}}$ 

÷

÷.

÷

Programs That Write Programs - Part 2 by Jim Paterson

Last month I promised you something more is useful, so here it is. This routine will come in [ very handy for formatting screen text into neat ; 28-column lines, and will save the text in ready to save, type dee and enter as the last !<br>line, then NEW and MERGE DSK1.LINEFILE. Ŧ.

> 100 !LINEWRITER to aid in fo rmatting screen text into 28 -column format and saving it as DATA program lines in ME RGE format - by Jim Peterson 110 Istrings containing comm as and quotation marks will be ACCEPTed, and converted t o DATA statements which RUN corractly even though they 120 !are not enclosed in quo tation marks! 130 CALL CLEAR :: OPEN #1: "D SK1.LINEFILE", VARIABLE 163 : : LN-30000 140 FOR R=1 TD 24 :: DISPLAY<br>AT(R,1)SIZE(1):" " :: ACCEP  $I$  AI(R, D)SIZE(-28):AS :: IF AS-"GGG" THEN 1BO :: BS-BS&C HR\$(200)&CHR\$(LEN(A\$))&A\$ 150 X-X+1 :: IF X/4-INT(X/4) THEN 160 ELSE BS-8S&CHRSC179  $0: : GDTQ 17Q$ 160 GOSUB 210 :: LN=LN+10<br>170 NEXT R :: X=0 :: CALL CL EAR :: GDTD 140 180 IF 85-"" THEN 200 :: IF SEGS(BS, LEN(BS), 1)-CHRS(179) THEN BS-SEGS(BS, 1, LEN(BS)-1) **190 GOSUB 210** 200 PRINT #1: CHRS(255)&CHRS( 255):: CLOSE #1 :: END 210 PRINT #1:CHRSCINTCLN/256 JJ&CHRS(LN-256\*INT(LN/256))& CHRS(147)&BS&CHRS(O):: BS=NU LS :: RETURN

Oh - that puzzle in last month's article? Try creating those DATA statements with this LINEWRITER program!

Now, let's get down to business and learn g how to do all this. First, let's write a token codes that you need to use to write a !<br>program that will write a program.

> 100 OPEN #1: "DSK1. TOKENLIST" , DISPLAY, VARIABLE 163, DUTPU  $T$  :: FOR N=129 TO 254 :: L1= INT(N/256):: L2=N-256\*L1 110 PRINT #1: CHRS(L1)&CHRS(L 2)&CHRS(131)&CHRS(N)&CHRS(O) .. NEXT N 120 PRINT #1: CHRS(255)&CHRS( 255):: CLOSE #1 :: END

Key that in, RUN it, then enter NEW, then it<br>MERGE DSK1.TOKENLIST. Now LIST it and you will see a list of ASCII codes 129 through 254 and | their token meanings. Delete lines 171 through g 175, 185, 198, 226 through 231, and 242. Change the definition of 199 to QUOTED STRING, of 200 to UNQUOTED STRING, and 201 to LINE NUMBER, and ! add line 255 !END OF FILE. You don't need all those exclamation

points, so change the program to a DIS/VAR 80 I file by LIST "DSK1.TOKENLIST". Then key in this little routine.

> 100 OPEN #1: "DSK1. TOKENLIST" , INPUT :: DPEN #2: "PID" !or **Whatever** 110 PRINT #2: CHR\$(27): "N": CH  $R$(6)$ 120 LINPUT #1:AS :: PRINT #2  $: TAB(10); SEGS(AS, 1, 4)SSEGS(A)$  $5.6,255$ : IF EQF(1)<>1 THEN 120 ELSE CLDSE #1 :: END

RUN it, and print out a list of all the<br>I token codes. Keep it handy, you'll be needing I it. Notice that every Extended Basic statement s has its own ASCII token code - even the ones you Pernaps never near of, when the term of the personal which | affects program execution, such as + and -, has its own ASCII token cods which is NDT the same<br>as its keyboard ASCII code. And notice that the  $\mathbf{L}$ I double colon, used as a separator in Extended<br>| Basic multi-statement lines, has its own token.

Now, let's take a look at how a MERGE<br>format program is put together. This routine<br>will do that for you - and you will also find it g very useful in debugging the MERGE programs you g are going to write.

> 100 DISPLAY AT(3,5)ERASE ALL : "D/V 163 FILE READER": : " by Jim Peterson": : :" I<br>o edit a file saved or":"cre<br>ated in MERGE format." 110 DISPLAY AT(12, 1): "Output to? (S/P)S":" (S)creen":" ( P)rinter" :: ACCEPT AT(12,17 )SIZE(-1)VALIDATE("SP"):QS 120 IF QS-"P" THEN DISPLAY A T(14, 1): "PRINTER? PIO" :: AC CEPT AT(14,10)SIZE(-18):P\$ : : D=2 :: OPEN #2:PS<br>130 DATA ELSE, ":: ",!, IF, GO, G OTO, GOSUB, RETURN, DEF. DIM, END , FOR, LET, BREAK, UNBREAK, TRACE 140 DATA UNTRACE, INPUT, DATA, RESTORE, RANDOMIZE, NEXT, READ, STOP, DELETE, REM, DN, PRINT, CAL 150 DATA OPTION, OPEN, CLOSE, S UB, DISPLAY, IMAGE, ACCEPT, ERRO R. WARNING, SUBEXIT, SUBEND, RUN .LINPUT 160 DATA ...,.THEN, TD, STEP,"<br>",";",":",),(,&,,OR,AND, XOR<br>NOT, -.<.>.+.-.\*./ 170 DATA QUOTED STRING, UNQUO TED STRING, LINE NUMBER, EOF, A BS. ATN. COS. EXP. INT. LOG. SGN. S IN. 1BO DATA SQR, TAN, LEN, CHRS, RN D, SEGS, POS, VAL, STRS, ASC, PI, R<br>EC, MAX, MIN, RPTS, , , , , , , NUMERI C, DIGIT 190 DATA UALPHA, SIZE, ALL, USI NG, BEEP, ERASE, AT, BASE, , VARIA BLE, RELATIVE, INTERNAL, SEQUEN TIAL,OUTPUT,UPDATE,APPEND<br>200 DATA FIXED,PERMANENT,TAB , #, VALIDATE 210 DIM TS(126):: FOR J-1 TO 126 :: READ T\$(J):: NEXT J :: E\$(1)-"LINE NOT CLOSED WI TH CHRS(O)" 220 DISPLAY AT(16.1): "FILENA

# **THE DATA EC1J volt— n acii.** MAY 19E1'7

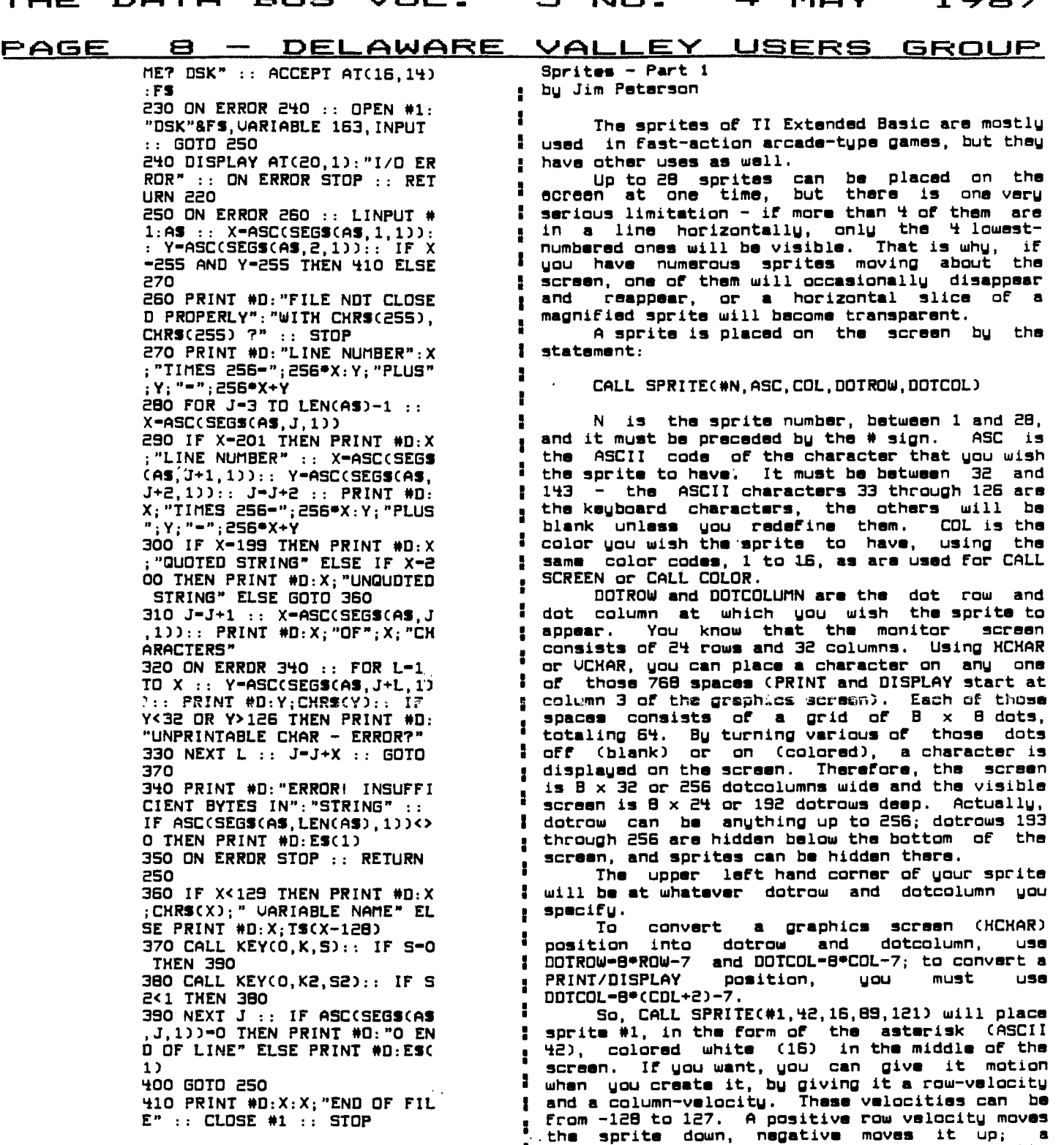

÷

Ŧ. Ŧ

**I positive column velocity moves it right,** 

**tell it to do otherwise, all by itself and without program control. When it reaches the right edge of the screen, it will "wrap around" and appear at the left. When it reaches the bottom, it will disappear briefly while it** 

**Velocity 0 is a standstill, and speed increases from 1 upwards and from -1 downwards.**  <sup>I</sup>**So, CALL SPRITE(01,42,16,89,121,5,5) will : place that white asterisk in the middle of the** 

**: negative moves it left.** 

**Next month - how to do itl** 

#### **FOR SALE**

**P-Box w/32K, BRAND NEW (never used) RS232, TI , screen and start it moving slowly at a 45 degree**  P-Box w/32K, BRAND NEW (never used) RS232, TI , screen and start it moving slowly at a 45 degree<br>disk controller, and one SS disk drive. \$350 or " angle downward to right (since the values 5 and<br>best offer. Contact John Ke **best offer. Contact John Kelley, (302)328-6059, I** 5 Holly Drive, Oak Run, New Castle, DE 19720 or : **TIBBS. I**

## **THE DATA OUS VOL. M NO. 4 MAN°** 1 9E7

**DELAWARE VALLEY USERS ISRMUP — F\*AGE 9** 

**CALL SPRITE again with the same sprite number i it is supposed to do next. When you want to**  but a different ASCII character - but if the **I**<br>existing sprite is not in the position of the dotrow and dotcolumn you specify, it will <sup>i</sup> ways to do this.<br>disappear and reappear in the new position. Or **:** CALL COINC(ALL,C) will give a value of -1 disappear and reappear in the new position. Or : CALL COINC(ALL,C) will give a value of -1<br>you can reidentify a character by CALL CHAR, and : to C if any two sprites on the screen are<br>any sprite having that character will you can reidentify a character by CALL CHAR, and <sub>i</sub> to C if any two sprites on the screen are<br>any sprite having that character will change <sub>"</sub> overlapping, even slightly, or 0 if they are **accordingly, without affecting its color, I not. CALL COINC(M1,M2,TOL,C) will give C a position or movement. Or you can use CALL I value of -1 if the upper left hand corners of PATTERN(MN,ASC) to change the pattern of sprite : sprites M1 and M2 are within TOL dotrows and**  PATTERN(#N,ASC) to change the pattern of sprite **i** sprites #1 and #2 are within TOL dotrows and<br>#N to the pattern of the specified ASCII , dotcolumns of each other. TOL may be any number<br>character, without affecting color **character, without affecting color, position or you want, depending on whether you want to catch** 

of a sprite. CALL SPRITE with the same sprite <sup>-</sup> tolerance, C will equal 0.<br>number and ASCII but a different color code will <sup>:</sup> CALL COINC(#1,DOTROW,DOTCOL,TOL,C) **number and ASCII but a different color code will 4 CALL COINCCM1,DOTROW,DOTCOL,TOL,C) will recreate the sprite with the new color, but in ;<br>whatever a position is specified. CALL ; COLORC#N,COLOR)** will recolor sprite #N to the " of the specified DOTROW and DOTCOL.<br>specified color code without affecting its " - CALL COINC is not foolproof. **specified colbr code without affecting its i CALL COINC is not Foolproof. IF you give** 

sprite, CALL LOCATE(#N,OOTROW,OOTCOL) will make <sup>s</sup> COINC with other statements such as CALL JOYST,<br>it disappear at its old location and appear at s a coincidence will be missed if the program is **it disappear at its old location and appear at I a coincidence will be missed if the program is**  the new location. The pattern and color will be **;** executing some other statement at the time. **unchanged, and if it was in motion the same g CALL POSITION(MN,DOTROW,DOTCOL) will give** 

to start a stationary sprite into motion or vice : it is called. This one again is not foolproof<br>versa, use CALL MOTION(#N.RV.CV) - RV and CV <sub>=</sub> because the sprite will have moved from that versa, use CALL MOTION(#N,RV,CV) - RV and CV<br>being the same row velocity and column velocity optionally used in CALL SPRITE. CALL MAGNIFY **I** executed to do anything with the<br>will change the size of your sprite. You do not **:** CALL. DISTANCE(#1,#2,D) will change the size of your sprite. You do not **!**<br>specify a sprite number with this CALL, because . it affects all sprites that are on the screen or <sup>8</sup> value depending on the distance between the two <br>are subsequently placed on the screen. CALL <sup>1</sup> spritas, or between the sprite and the location. are subsequently placed on the screen. CALL **:**<br>MAGNIFY(2) enlarges the sprite 4 times so that <u>:</u> **it fills 4 of the graphic screen spaces, 256 dot, root of the total of the squares of the consist of 4 characters, occupying 4 graphic I squares of the differences between the dot**  screen positions. The upper left of these <sub>I</sub> columns. I'm not sure how useful all that is, **characters will be the ASCII specified in the . and I have rarely seen this CALL used by**  CALL SPRITE or CALL PATTERN, provided that the • programmers.<br>ASCII is evenly divisible by 4 - otherwise, it **}** Finally CALL DELSPRITE(#N) will **ASCII is evenly divisible by 4 - otherwise, it I Finally CALL DELSPRITE(MN) will delete will be the next smaller ASCII evenly divisible** a **sprite M1 From the screen and CALL by 4. The next higher ASCII will be in lower DELSPRITECALL) will delete them all. left, the next in upper right, the next in lower i Those are just the basics of sprite right. In other words, if you use CALL : programming. What can be done depends solely on MAGNIFY(3) and CALL SPRITE(M1,64,2,10,10) you : your ingenuity. will get a sprite looking like this - ms** 

**AC EXECUTER FIGURE** FROM PG I<br>And if you CALL SPRITE(#1,65,2,10,10) you will ! George August won the 50/50 draws get exactly the same thing, because the computer  $\frac{1}{2}$ **will substitute the next lower number, 64, which** 

**sprites consisting of four characters, unless , Program. The program has exceptional you redefine them into a single pattern, and in I possibilities. (1200 BAUD Modem is required.) that case you must remember that they will : appear in that upper left/lower left/upper : Jim England completed the meeting with are sprite editor programs to take care of this ' unusually high degree of member's interest was for you. : exhibited on this.** 

**CALL MAGNIFY(4) will enlarge that screen positions. Note that magnification** = **this meeting. options 2 and 4 actually enlarge each dot to I**  fill 4 dot positions, so that the sprites have a : **Respectfully submitted,** Respectfully submitted, and the sprites of the sprites of the second angular, Secretary more angular, blocky appearance.

**And finally, CALL MAGNIFY(1) will return • magnified sprites to their normal single-space I (Thanks to the Delmarva Chapter for the update.** 

**passes through those hidden dotrows, and "wrap any other programming, because you do not**  nd" to appear at the top. **In the program execution step-by-step.** If you want to change the pattern of the , When you set a sprite in motion, . If you want to change the pattern of the **IWhen you set a sprite in motion, it continues in** apprite, there are three ways to do so. You can **I motion while the program goes on** to do whatever motion while the program goes on to do whatever<br>it is supposed to do next. When you want to **i** it and find out where it is. There are three **it is.** There are three

**motion. I them only when they are right on top of each**  other, or just getting close. If not within tolerance, C will equal 0.

sprite #1 is within TOL dotrows and dotcolumns of the specified OOTROW and DOTCOL.

**provision or motion.** The sprites a fast motion, a coincidence may not if you want to change the position of a  $_2$  be caught. And when you alternate your CALL **If you caught. And when you alternate your CALL**<br>COINC with other statements such as CALL JOYST,

**motion will continue from the new position. ' the dotrow and dotcolumn that the upper left To change the motion of a moving sprite, or 1 corner of the sprite is occupying at the instant b** position before another statement can be and the statement can be  $\mathbf i$  and  $\mathbf i$  and  $\mathbf i$  and  $\mathbf i$  and  $\mathbf i$  and  $\mathbf i$  and  $\mathbf i$  and  $\mathbf i$  and  $\mathbf i$  and  $\mathbf i$  and  $\mathbf i$  and  $\mathbf i$  and  $\mathbf i$  and  $\mathbf i$  an

**s** CALL, **bistance(#1,#2, b)** or CALL<br>DISTANCE(#1,00TROW,DOTCOL,D) will give to D a<br>value depending on the distance between the two **Magnify** the value, as I understand it, is the square<br>I root of the total of the squares of the difference between the dotrows added to the<br>squares of the differences between the dot

George August won the 50/50 drawing in the<br>amount of seven dollars (\$7,00).

**is evenly divisible by 4. Q Jim Gentry gave a brief but detailed Naturally, you will not have much use for = presentation on the University of DE's "PLATO"** 

another training/Q&A session on TI BASIC. An<br>unusually high degree of member's interest was

**4-character sprite sprite so.that it filter** in attendance at  $\mathbf{r}$  this meeting.

Regretably, the April minutes were received too .<br>Programming with sprite motion is unlike . late for publication in last month's pewsletter late for publication in last month's newsletter. **Ed.)** 

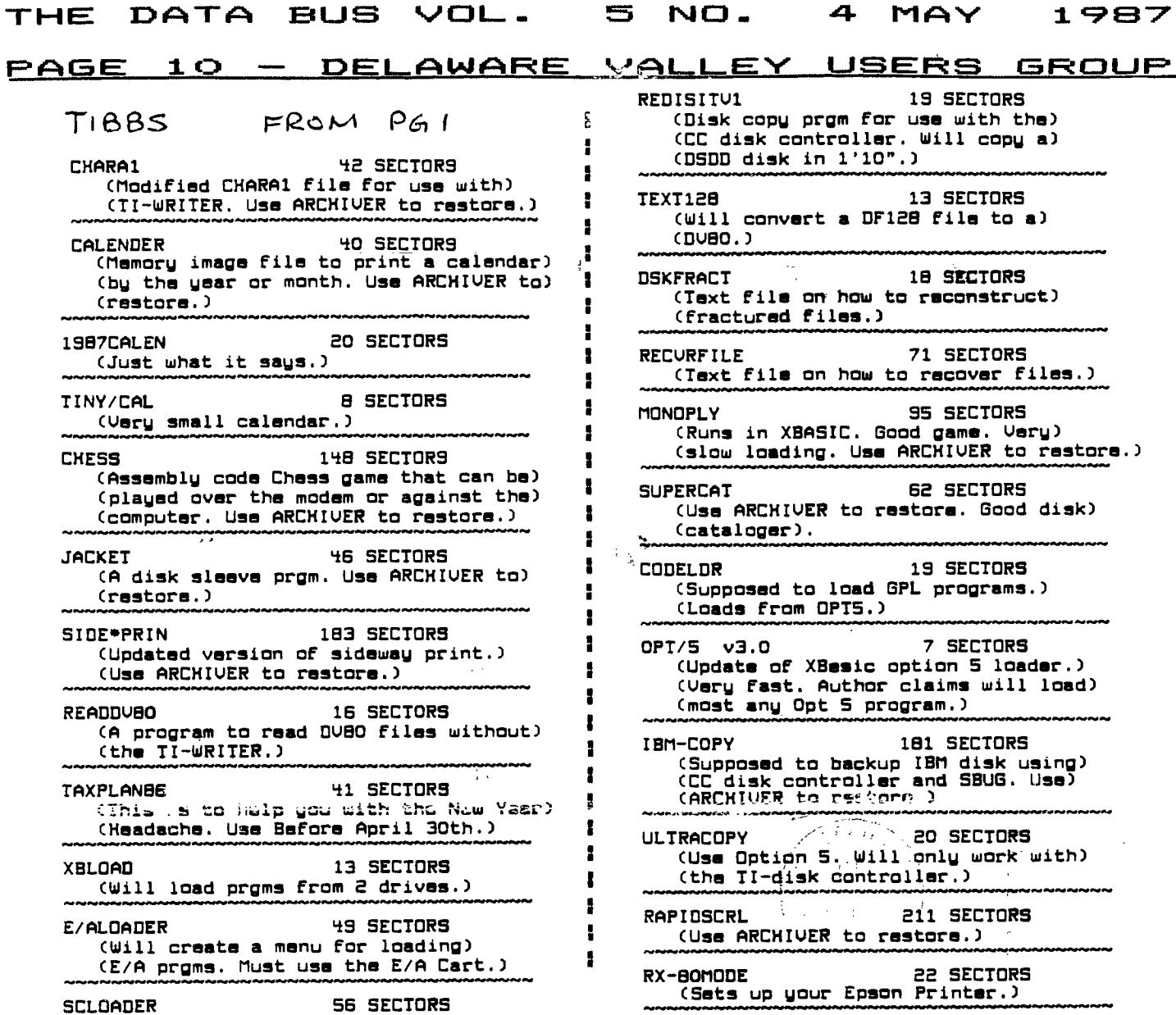

 $\mathbf{I}$ 

 $\ddot{\phantom{0}}$ 

 $\sigma_{\rm{eff}}$  .

# 

للمند

(Source code for the above prgm.)

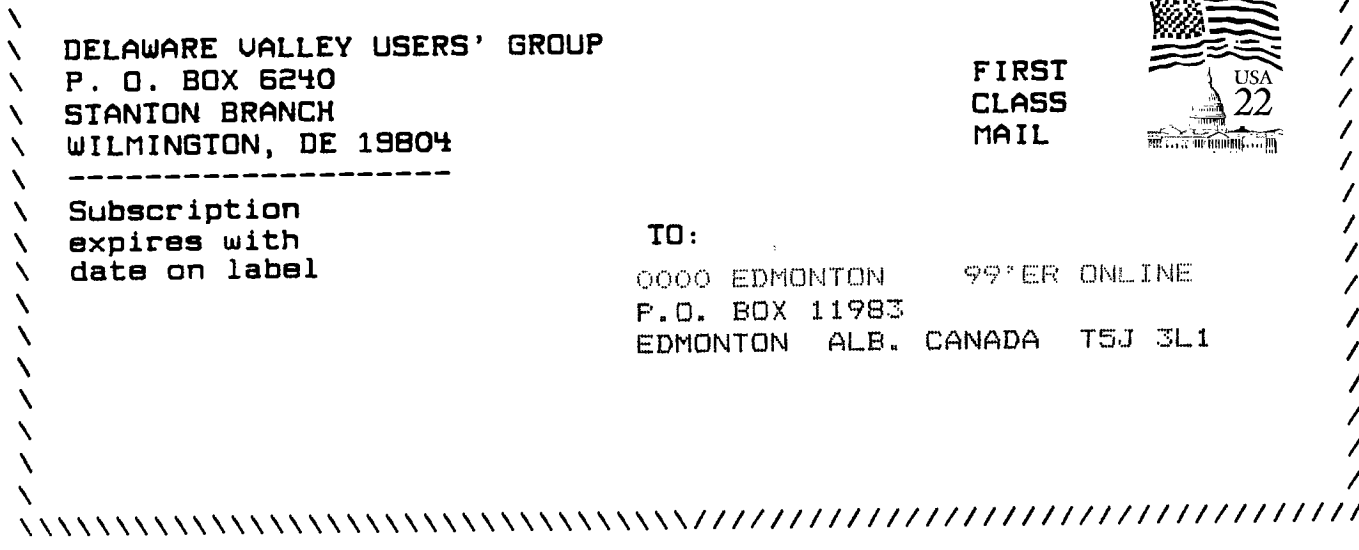